# **Rexroth**

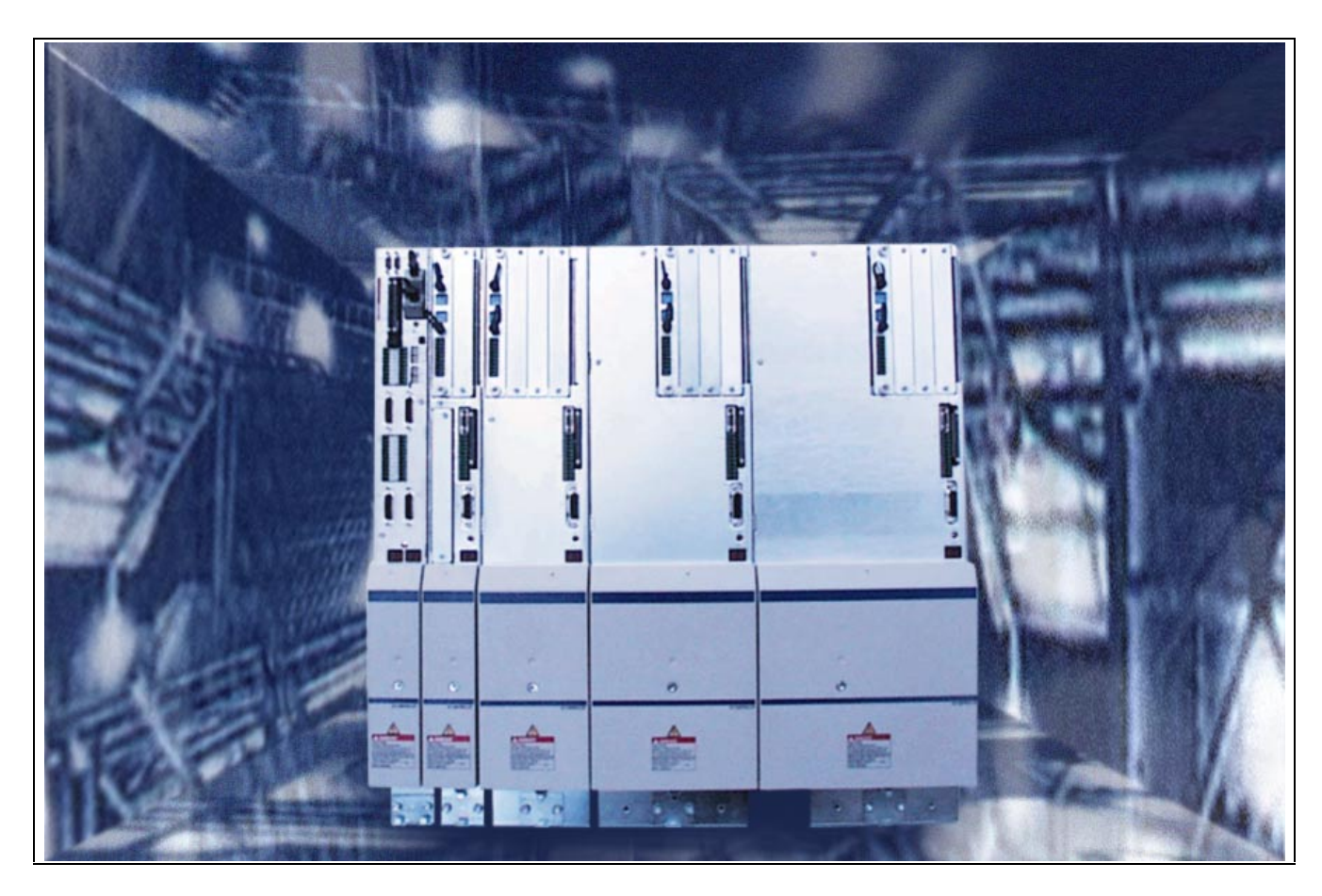

## DIAX04 Drive With Electric Gear Function

Firmware Version Notes: ELS 06VRS

SYSTEM200

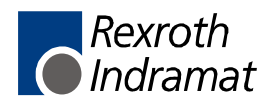

DIAX04 Drive With Electric Gear Function **Title**

Firmware Version Notes: ELS 06VRS **Type of Documentation**

DOK-DIAX04-ELS-06VRS\*\*-FV01-EN-P **Document Typecode**

- Box 60-06V-EN **Internal File Reference**
	- Based on ELS 06VRS
	- 120-0800-B337-01/EN

This following documentation is a complement to the description of functions DOK-DIAX04-ELS-06VRS\*\*-FK01-EN-P. It describes the difference between DIAX04-ELS-05VRS and DIAX04- ELS-06VRS. **Purpose of Documentation**

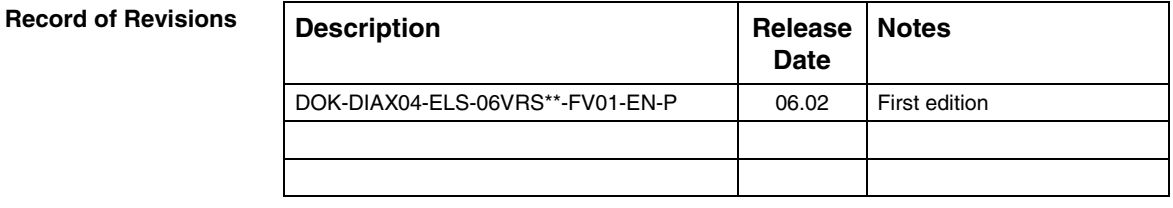

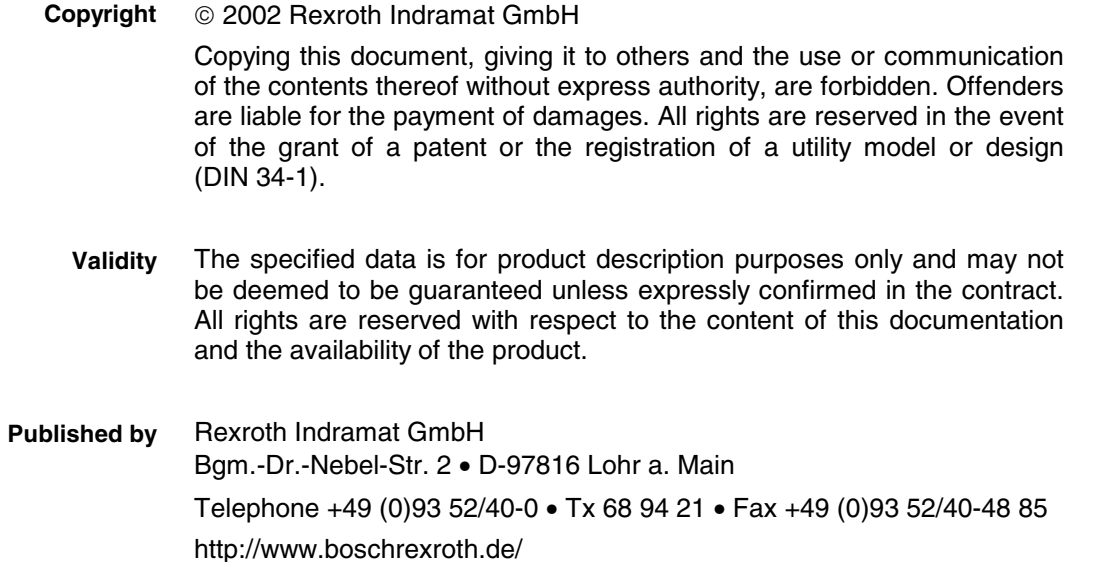

Dept. EDF2/EDY1 (KT/US)

This document has been printed on chlorine-free bleached paper. **Note**

## **Summary of Documentation - Box**

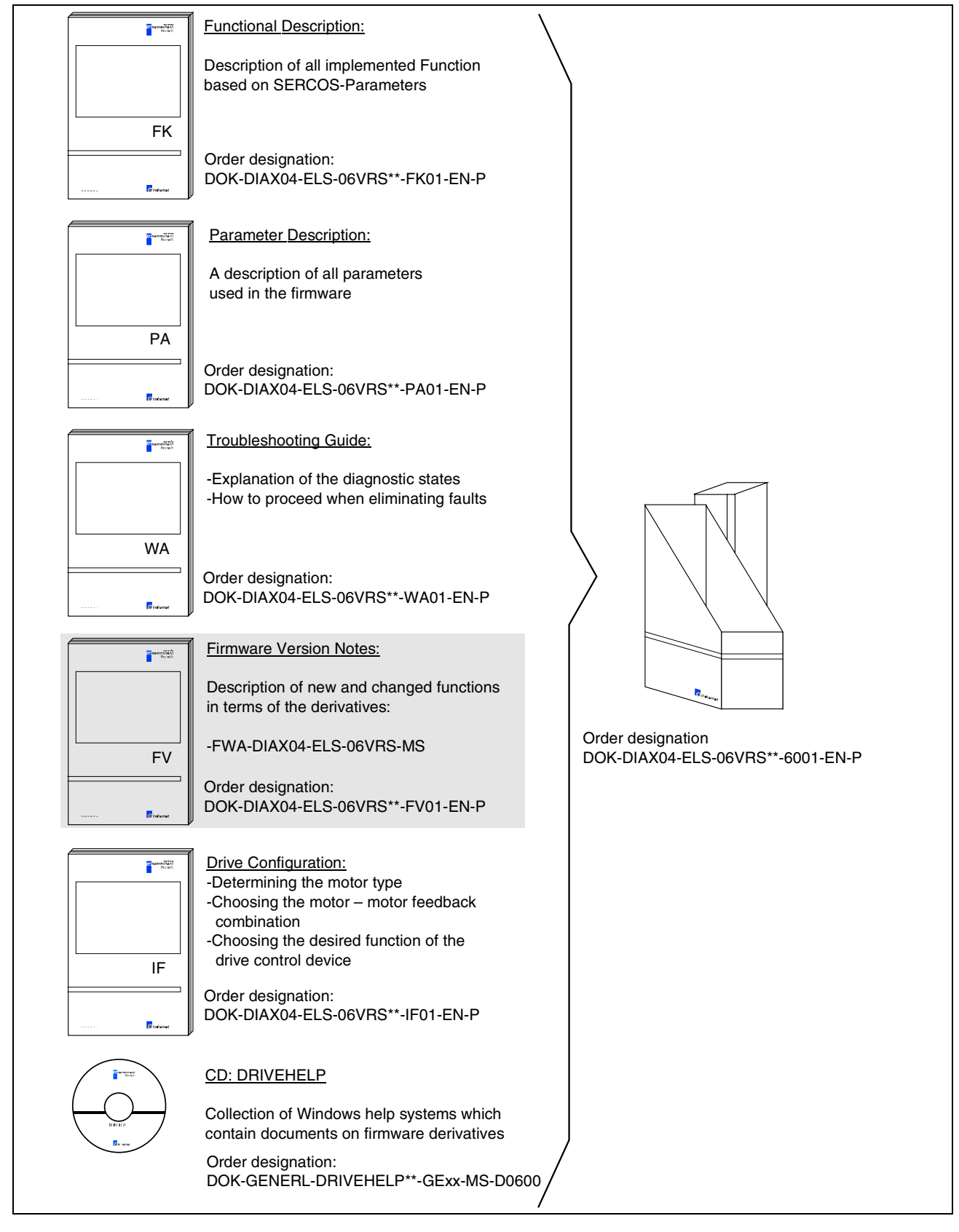

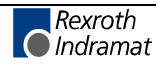

**Notes**

# **Contents**

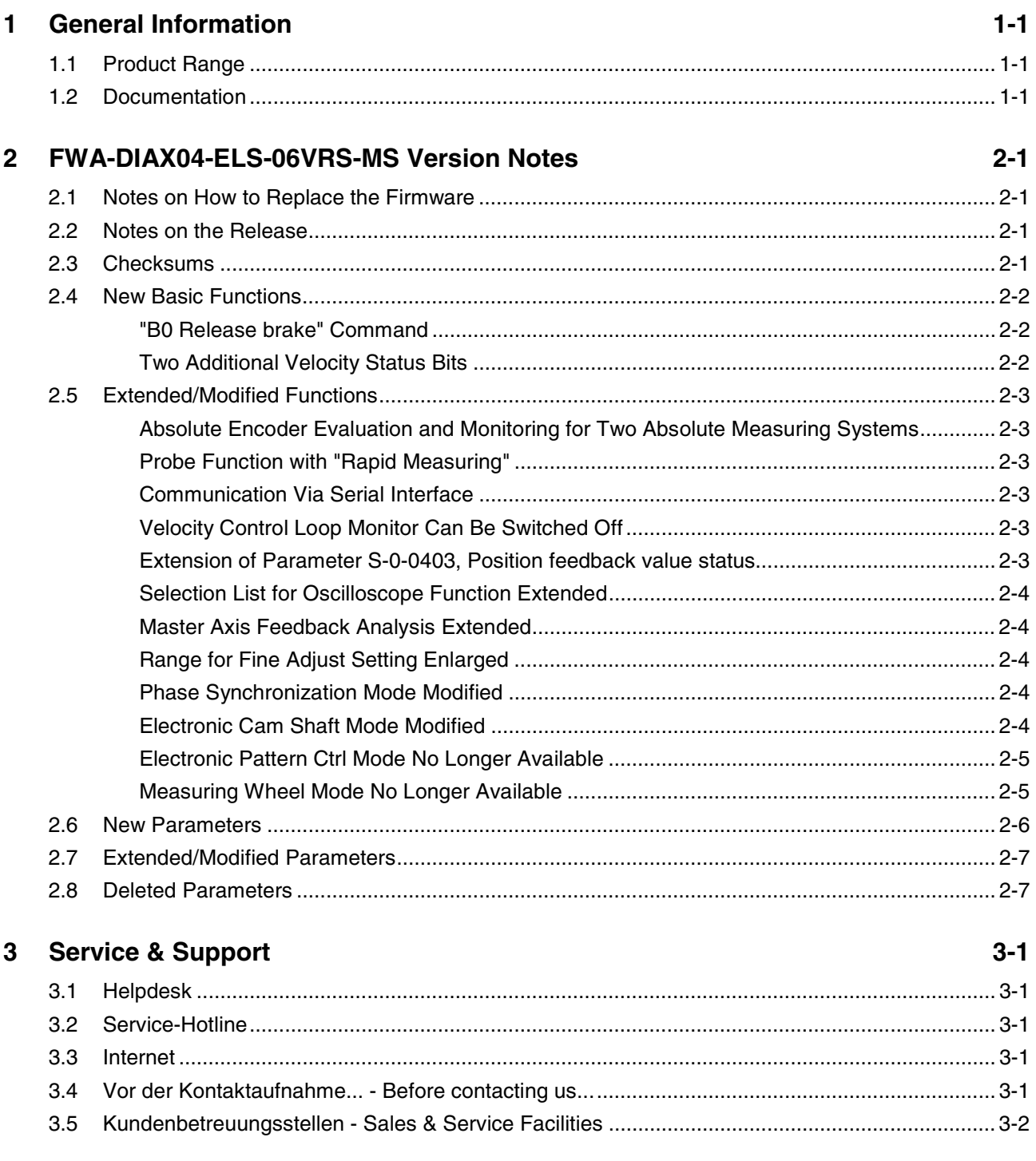

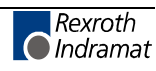

#### **Notes**

## <span id="page-6-0"></span>**1 General Information**

## **1.1 Product Range**

These Firmware Version Notes relate to the product range:

**DIAX04**

Drive with Electric Gear Function FWA-DIAX04-ELS-06VRS-MS

The following drive controllers can be operated with the software released:

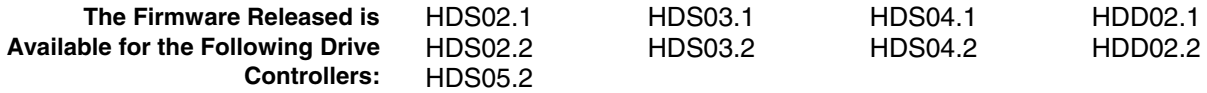

## **1.2 Documentation**

The following table contains an overview of the available documentations for the FWA-DIAX04-ELS-06VRS firmware:

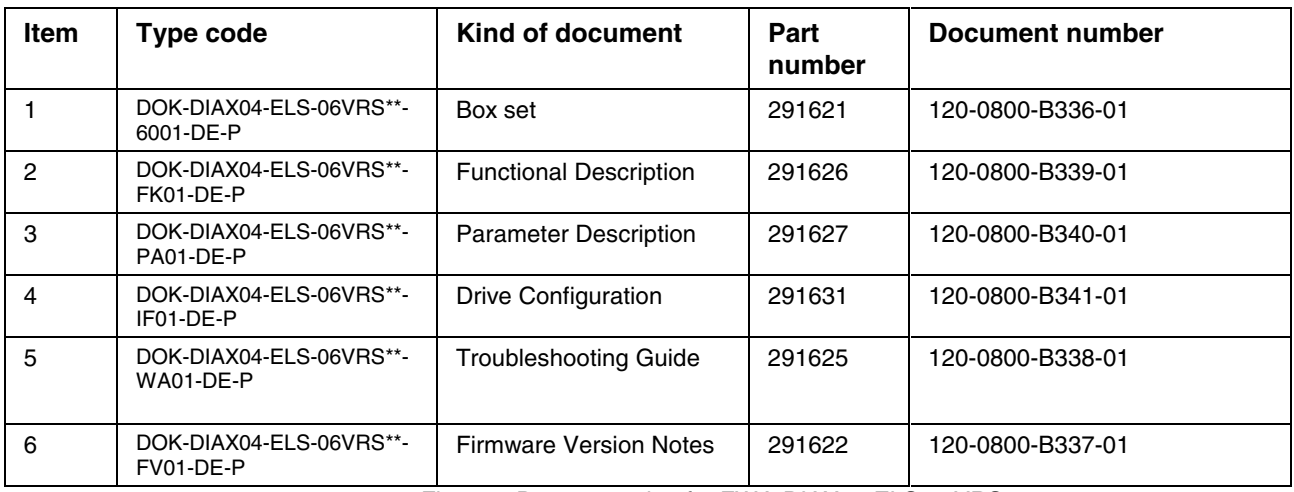

Fig. 1-1: Documentation for FWA-DIAX04-ELS-06VRS

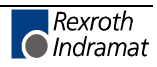

#### **Notes**

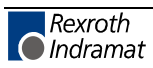

## <span id="page-8-0"></span>**2 FWA-DIAX04-ELS-06VRS-MS Version Notes**

## **2.1 Notes on How to Replace the Firmware**

Prior to replacing the firmware, please always observe the following:

- read the entire release documentation
- save the current parameter set

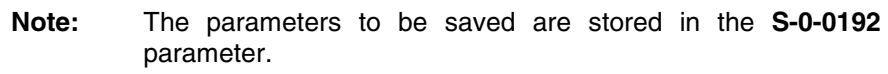

- switch the drive controller off and replace the software module
- reload the parameter set
- check the functioning

## **2.2 Notes on the Release**

The **FWA-DIAX04-ELS-06V01** firmware version is the first official edition of version 06. It was released on **2002-07-01**.

The following drive controllers can be operated with the software released:

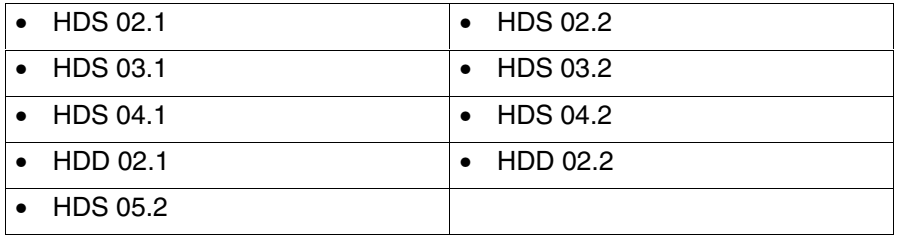

## **2.3 Checksums**

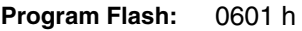

0601 h **Data Flash:**

0C02 h **Sum:**

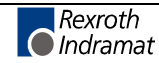

## <span id="page-9-0"></span>**2.4 New Basic Functions**

#### **"B0 Release brake" Command**

By starting the **P-0-0542, B100 Command Release motor holding brake** command it is possible for the user to release the motor brake.

#### **Two Additional Velocity Status Bits**

Two parameters were created for additional velocity thresholds. They include two bits in the manufacturer class 3 diagnostics that indicate whether the actual velocity is higher than the respective threshold.

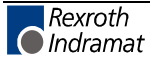

## <span id="page-10-0"></span>**2.5 Extended/Modified Functions**

#### **Absolute Encoder Evaluation and Monitoring for Two Absolute Measuring Systems**

By the implementation of a second absolute encoder buffer it is now possible to operate two absolute measuring systems without restrictions. In addition, it is possible to carry out a plausibility check of the absolute encoder data so that the replacement of the encoder will surely cause the reference of the encoder to be cleared.

#### **Probe Function with "Rapid Measuring"**

The "Rapid measuring" function allows measuring a quick succession of probe signals without repeated clearing and setting of the probe enable (S-0-0405). The function is activated by setting the respective bits 5 and 6 in the **S-0-0169, Probe control parameter**.

#### **Communication Via Serial Interface**

The communication between drive and control unit via the serial interface is no longer supported.

#### **Velocity Control Loop Monitor Can Be Switched Off**

The velocity control loop monitor can be deactivated via parameter **P-0-0538, Motor function parameter 1**.

#### **Extension of Parameter S-0-0403, Position feedback value status**

Two new bits were defined in parameter **S-0-0403, Position feedback value status**.

#### **Extended parameter structure:**

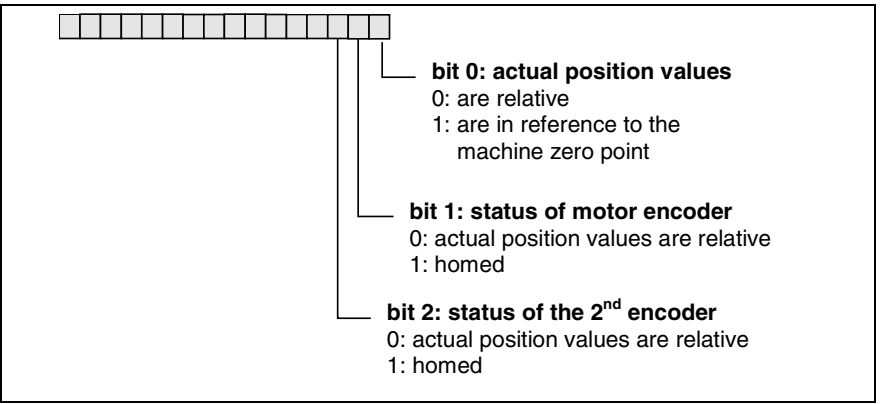

Fig. 2-2: S-0-0403, Position feedback value status

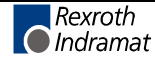

#### <span id="page-11-0"></span>**Selection List for Oscilloscope Function Extended**

The following signals can be additionally selected:

- velocity command value
- master axis position
- actual position value 3

#### **Master Axis Feedback Analysis Extended**

- An incremental encoder can be used as measuring system.
- The range for the actual position values of the master axis feedback can be set.
- It is possible to use an absolute encoder that is calibrated with the "Set absolute measuring" command.
- A smoothing filter that can be parameterized is available for the actual position values of the master axis feedback.

#### **Range for Fine Adjust Setting Enlarged**

The **P-0-0083, Gear ratio fine adjust** parameter now has 6 instead of 2 decimal places. The data length was extended to 4 byte.

#### **Phase Synchronization Mode Modified**

- Only one electronic gear available. This can be changed in phase 4.
- The **P-0-0083, Gear ratio fine adjust** parameter also takes effect in the case of phase synchronization.
- The modulo value can be set. It is no longer determined by the drive.
- Relative synchronization can be set. When the master axis has stopped there won't be any synchronization motion.
- You can choose from 3 different synchronization ranges.
- The range for the master axis positions (P-0-0053) can be set as a multiple of one master axis revolution.

#### **Electronic Cam Shaft Mode Modified**

- The **P-0-0083, Gear ratio fine adjust** parameter also takes effect in the cam shaft mode.
- A linear motion can be superimposed to the motion that is determined by the cam shaft profile and the cam shaft distance.
- Simultaneous switching of electronic gear and cam shaft distance can be selected.
- A change in the value for the cam shaft distance can immediately take effect.
- Alternate activation of the second distance value.
- Relative synchronization can be set.
- The range for the master axis positions (P-0-0053) can be set as a multiple of one master axis revolution.

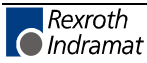

#### <span id="page-12-0"></span>**Electronic Pattern Ctrl Mode No Longer Available**

The pattern ctrl with its respective parameters was removed.

#### **Measuring Wheel Mode No Longer Available**

The measuring wheel mode command was removed.

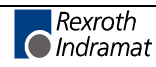

#### <span id="page-13-0"></span>**2.6 New Parameters**

- S-0-0378, Encoder 1, absolute range
- S-0-0379, Encoder 2, absolute range
- S-7-0100, Velocity loop proportional gain
- S-7-0101, Velocity loop integral action time
- S-7-0106, Current loop proportional gain 1
- S-7-0107, Current loop integral action time 1
- S-7-0117, Feedback 2 Resolution
- S-7-0177, Absolute distance 1
- S-7-0178, Absolute distance 2
- P-0-0073, Cam shaft distance 2
- P-0-0177, Absolute encoder buffer 1
- P-0-0178, Absolute encoder buffer 2
- P-0-0186, Position feedback value 3, smoothing time
- P-0-0195, Velocity threshold n2
- P-0-0196, Velocity threshold n3
- P-0-0542, B100 Command Release motor holding brake
- P-0-0750, Master axis revolutions per master axis cycle
- P-0-0751, Synchronization divisions per command cycle slave axis
- P-0-0752, Load revolutions per actual value cycle slave axis
- P-0-0753, Position actual value in actual value cycle
- P-0-0754, Command value cycle
- P-0-0755, Gear reduction
- P-0-0765, Range of master encoder
- P-0-0766, Master encoder, monitoring window
- P-7-0517, Feedback type 2

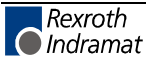

### <span id="page-14-0"></span>**2.7 Extended/Modified Parameters**

- S-0-0032, Primary mode of operation
- S-0-0033, Secondary operating mode 1
- S-0-0034, Secondary operating mode 2
- S-0-0035, Secondary operating mode 3
- S-0-0169, Probe control parameter
- S-0-0403, Position feedback value status
- P-0-0083, Gear ratio fine adjust
- P-0-0088, Control word for synchronous operating modes
- P-0-0089, Status word for synchronous operating modes
	- P-0-0538, Motor function parameter 1

#### **2.8 Deleted Parameters**

- S-0-0236, Master drive 1 revs.
- S-0-0237, Slave drive 1 revs.
- P-0-0049, Target position pattern ctrl profile
- P-0-0062, Pattern ctrl profile 2A
- P-0-0063, Pattern ctrl profile 2A, switch angle 1
- P-0-0064, Pattern ctrl profile 2B
- P-0-0065, Pattern ctrl profile 2B, switch angle 1
- P-0-0066, Pattern ctrl profile 3A
- P-0-0067, Pattern ctrl profile 3A, switch angle 1
- P-0-0068, Pattern ctrl profile 3A, switch angle 2
- P-0-0069, Pattern ctrl profile 3B
- P-0-0070, Pattern ctrl profile 3B, switch angle 1
- P-0-0071, Pattern ctrl profile 3B, switch angle 2
- P-0-0079, Info destination position
- P-0-0096, Distance to move in error situation
- P-0-0123, Absolute encoder buffer
- P-0-0220, D800 Command Measuring wheel mode
- P-0-0221, Actual position filter time const. for measuring wheel mode
- P-0-4021, Baud rate RS-232/485
- P-0-4022, Drive address
- P-0-4023, C400 Communication phase 2 transition
- P-7-0512, Default value for Kv-factor of position control
- P-7-0514, Absolute encoder offset
- P-7-4037, Velocity loop prop. gain, default
- P-7-4038, Velocity loop integral action time, default
- P-7-4039, Current loop prop. gain, default
- P-7-4042, Speed control smoothing time, default
- P-7-4049, Current loop integral action time, default

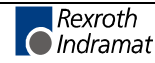

#### **Notes**

## <span id="page-16-0"></span>**3 Service & Support**

## **3.1 Helpdesk**

Unser Kundendienst-Helpdesk im Hauptwerk Lohr am Main steht Ihnen mit Rat und Tat zur Seite. Sie erreichen uns

- telefonisch: **+49 (0) 9352 40 50 60**<br>über Service Call Entry Center Mo-Fr 07:00-18:00 über Service Call Entry Center
- per Fax: **+49 (0) 9352 40 49 41**
- per e-Mail: **service@indramat.de**

Our service helpdesk at our headquarters in Lohr am Main, Germany can assist you in all kinds of inquiries. Contact us

- by phone: **+49 (0) 9352 40 50 60** via Service Call Entry Center Mo-Fr 7:00 am - 6:00 pm
- by fax: **+49 (0) 9352 40 49 41**
- by e-mail: **service@indramat.de**

## **3.2 Service-Hotline**

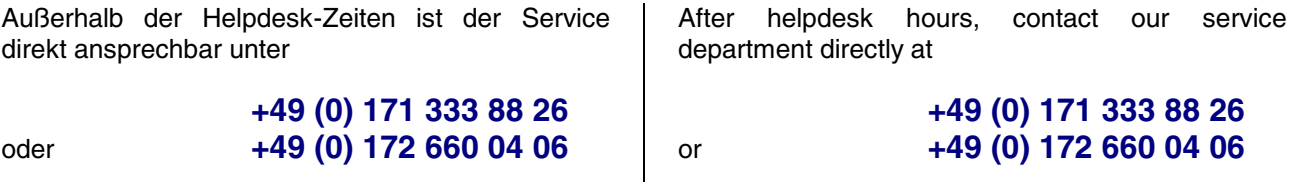

## **3.3 Internet**

Unter **www.indramat.de** finden Sie ergänzende Hinweise zu Service, Reparatur und Training sowie die **aktuellen** Adressen \*) unserer auf den folgenden Seiten aufgeführten Vertriebsund Servicebüros.

> Verkaufsniederlassungen Niederlassungen mit Kundendienst

Außerhalb Deutschlands nehmen Sie bitte zuerst Kontakt mit unserem für Sie nächstgelegenen Ansprechpartner auf.

\*) http://www.indramat.de/de/kontakt/adressen Die Angaben in der vorliegenden Dokumentation können seit Drucklegung überholt sein.

At **www.indramat.de** you may find additional notes about service, repairs and training in the Internet, as well as the **actual** addresses \*) of our sales- and service facilities figuring on the following pages.

sales agencies

offices providing service

Please contact our sales / service office in your area first.

\*) http://www.indramat.de/en/kontakt/adressen Data in the present documentation may have become obsolete since printing.

## **3.4 Vor der Kontaktaufnahme... - Before contacting us...**

Wir können Ihnen schnell und effizient helfen wenn Sie folgende Informationen bereithalten:

- 1. detaillierte Beschreibung der Störung und der Umstände.
- 2. Angaben auf dem Typenschild der betreffenden Produkte, insbesondere Typenschlüssel und Seriennummern.
- 3. Tel.-/Faxnummern und e-Mail-Adresse, unter denen Sie für Rückfragen zu erreichen sind.

For quick and efficient help, please have the following information ready:

- 1. Detailed description of the failure and circumstances.
- 2. Information on the type plate of the affected products, especially type codes and serial numbers.
- 3. Your phone/fax numbers and e-mail address, so we can contact you in case of questions.

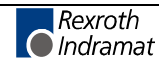

## <span id="page-17-0"></span>**3.5 Kundenbetreuungsstellen - Sales & Service Facilities**

## **Deutschland – Germany vom Ausland:** (0) nach Landeskennziffer weglassen!

don't dial (0) after country code!

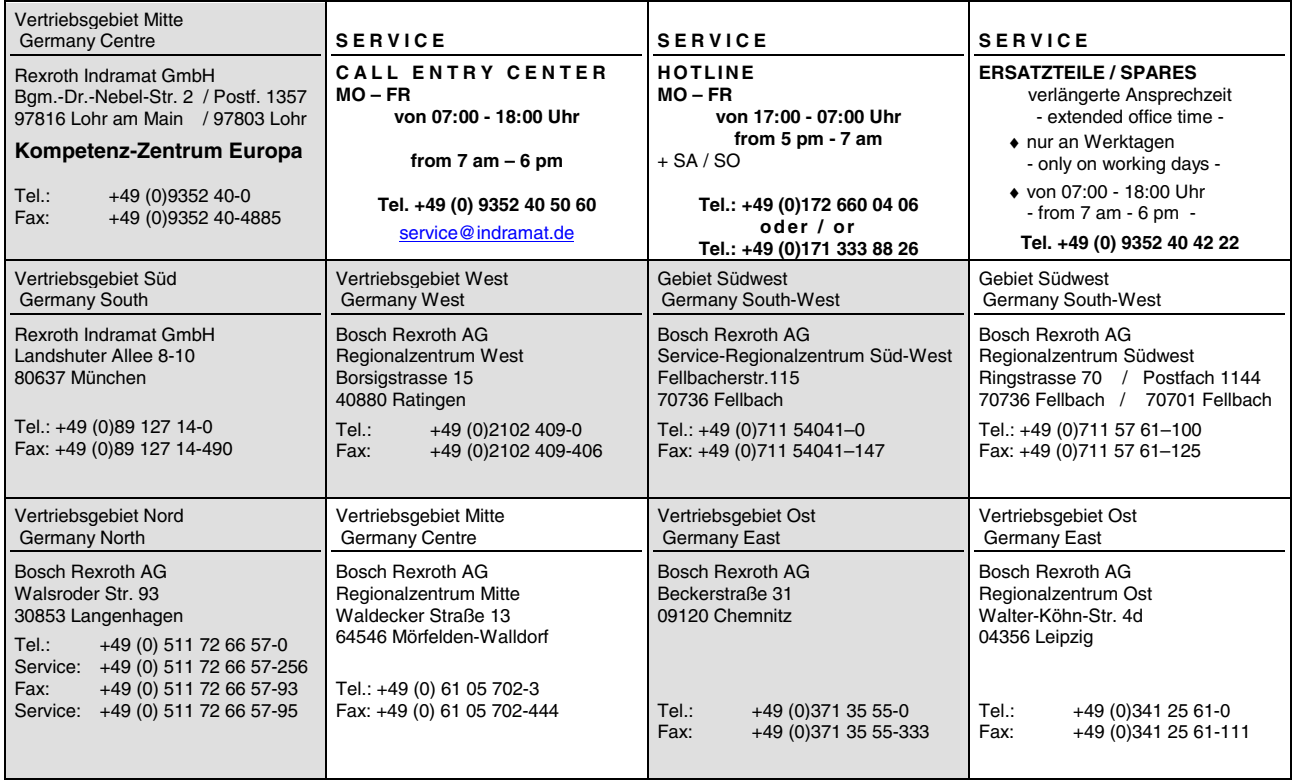

## **Europa (West) - Europe (West)**

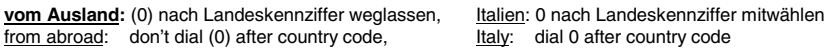

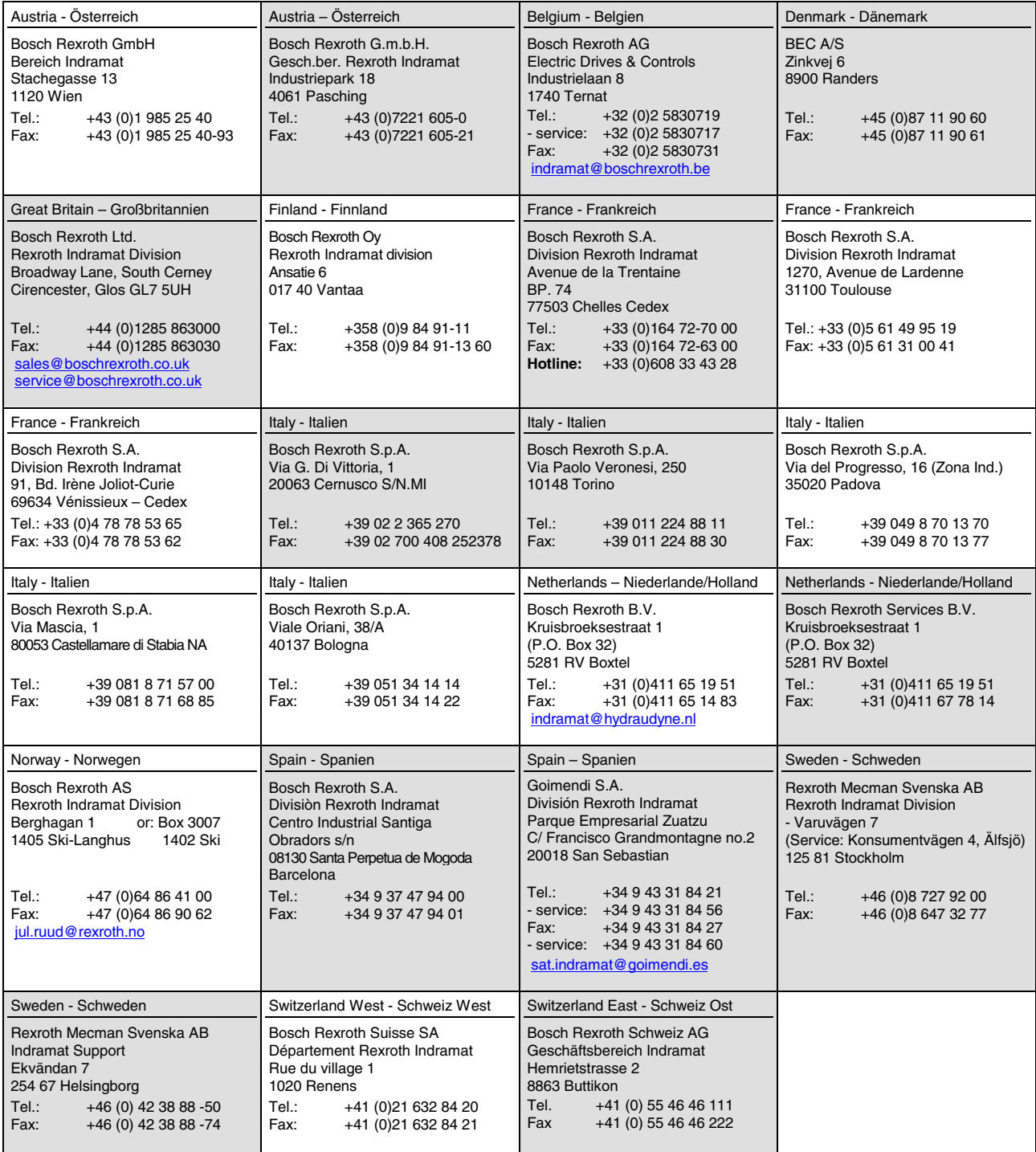

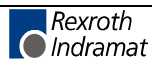

## **Europa (Ost) - Europe (East)**

**vom Ausland:** (0) nach Landeskennziffer weglassen from abroad: don't dial (0) after country code

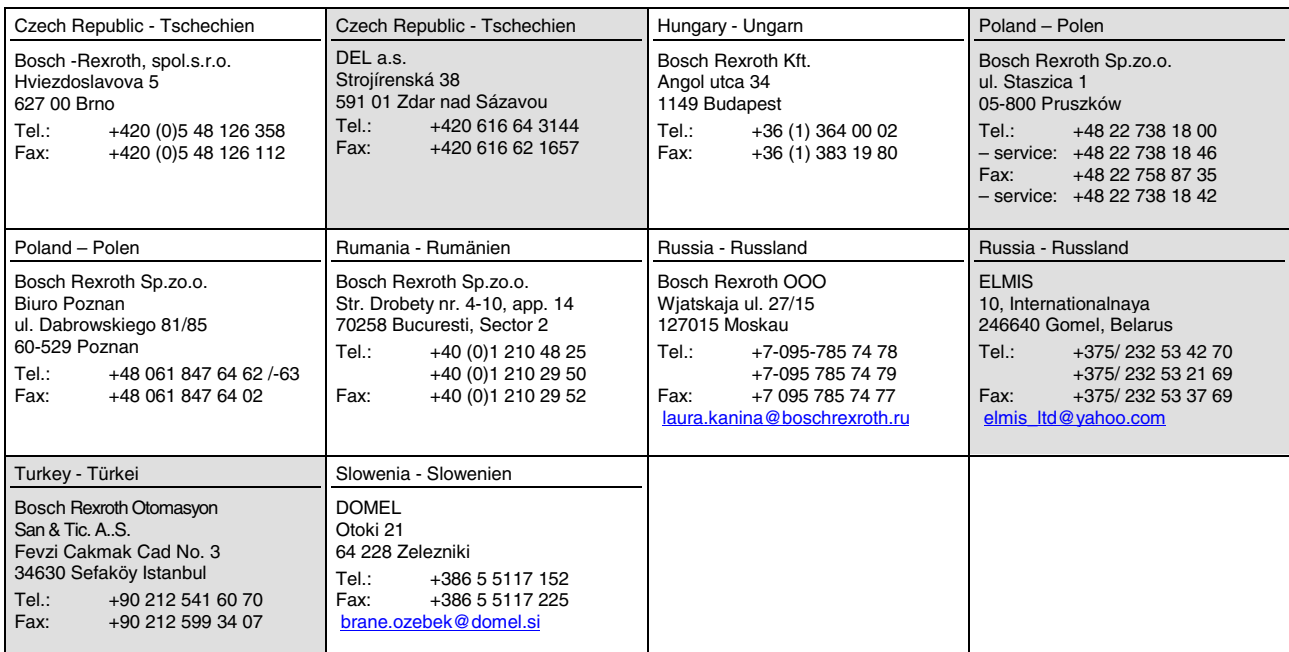

## **Africa, Asia, Australia – incl. Pacific Rim**

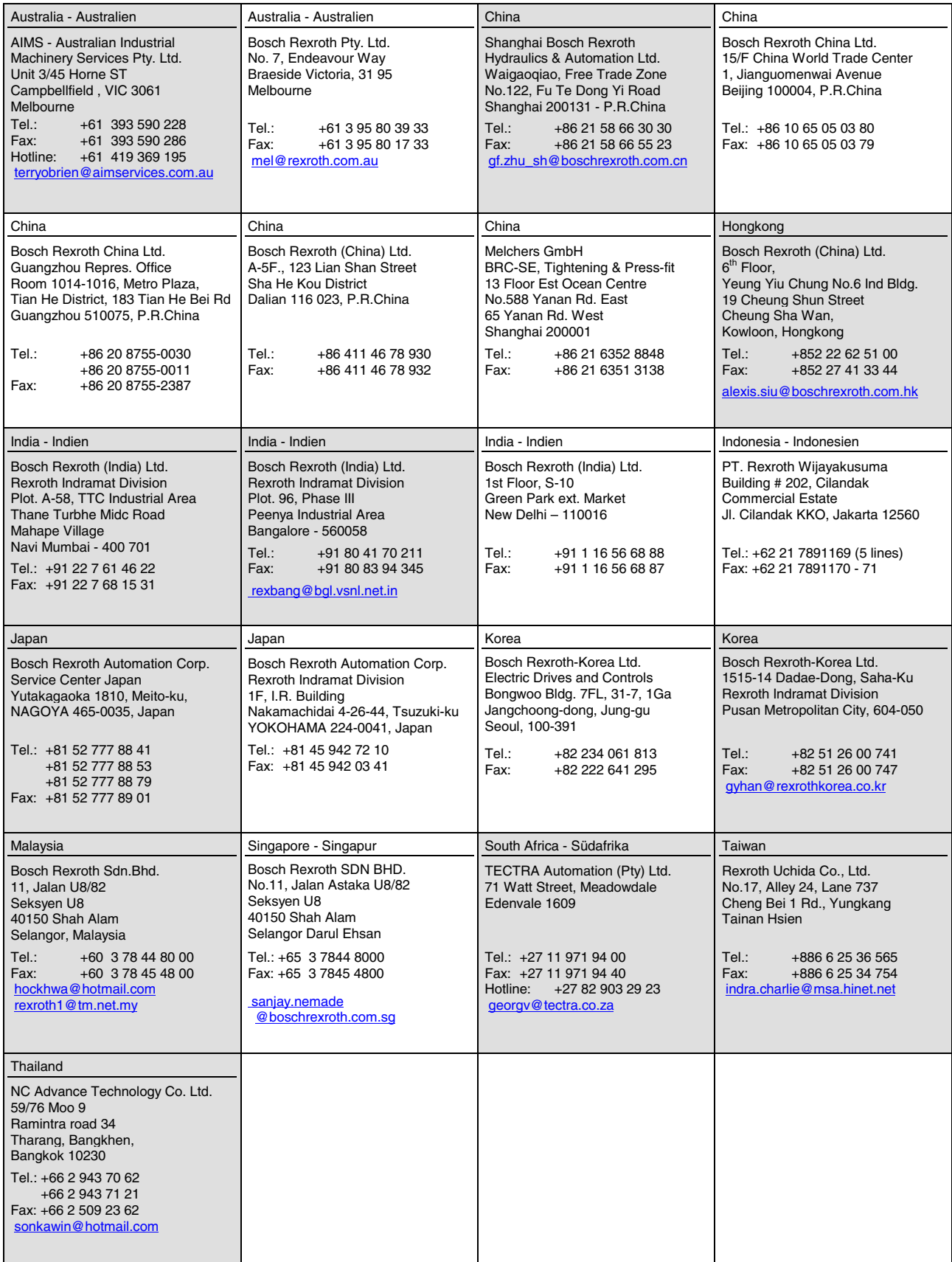

### **Nordamerika – North America**

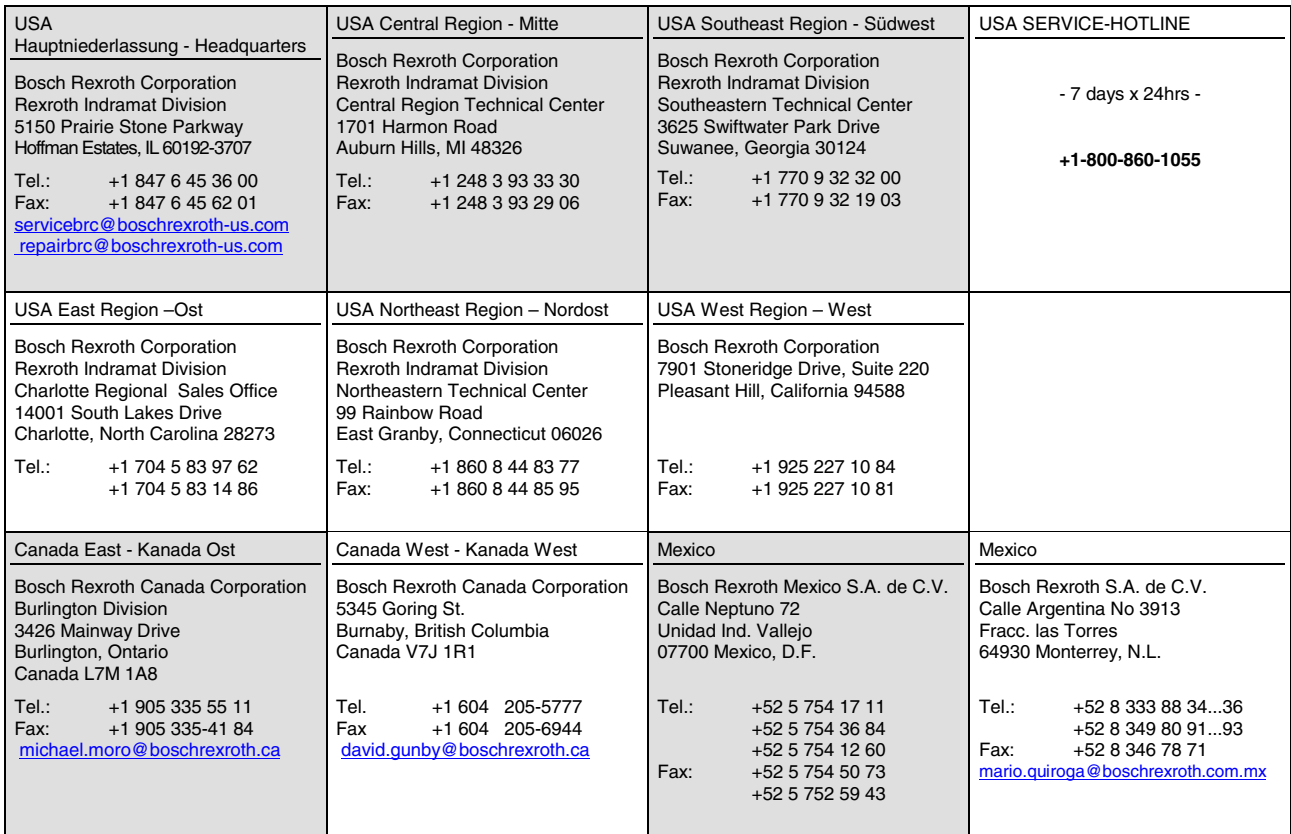

## **Südamerika – South America**

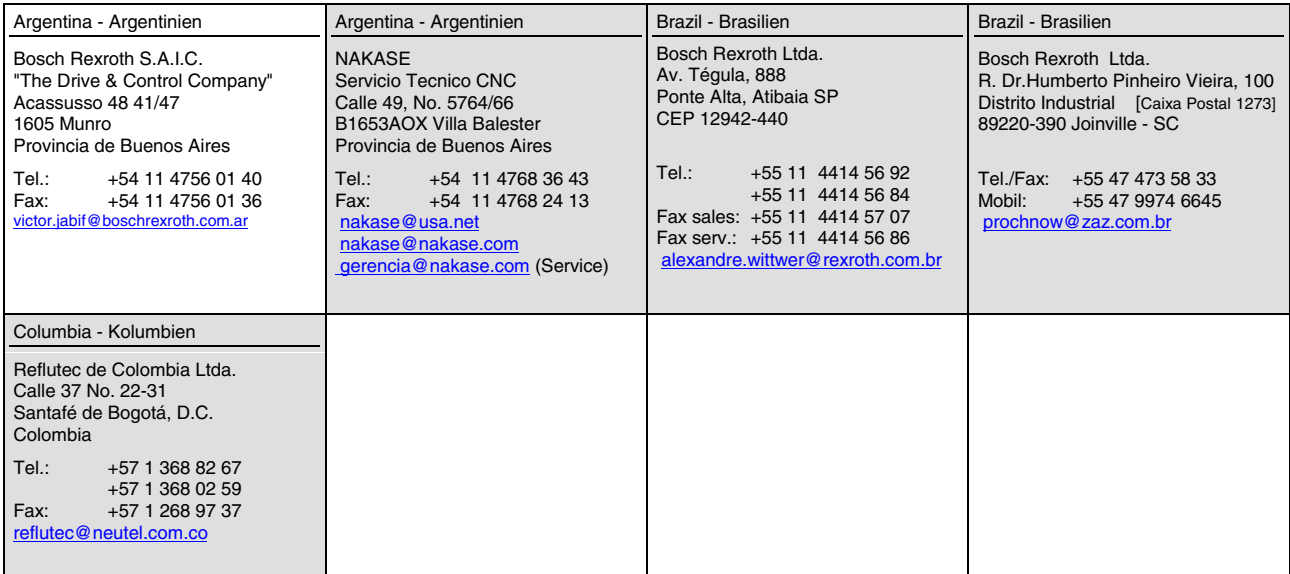

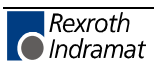

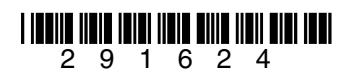

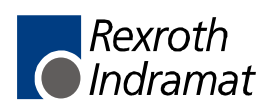